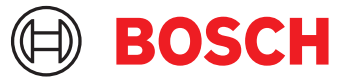

# **DCNM-LPU-PE Participant ultimate perpetual** DICENTIS

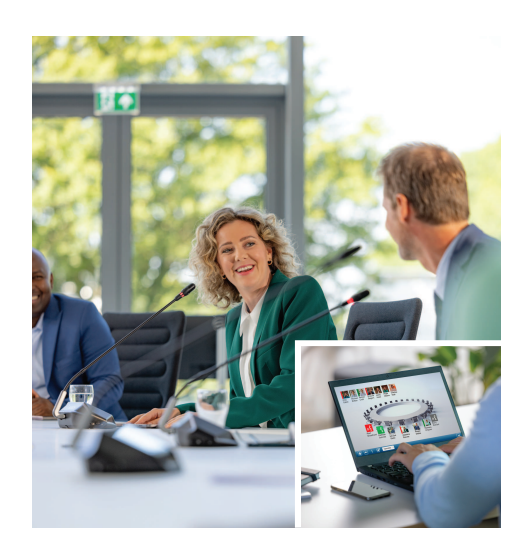

The DCNM-LPU-PE is a participant based perpetual license that enables the ultimate feature pack. It contains the complete set of features to enable advanced voting and interpreting functionalities together with multiple identification options. The meeting manager can prepare and manage meetings in an easy and effective way using the powerful DICENTIS Software Suite.

It is possible to extend the maximum number of participants that can join a meeting by ordering additional licenses.

This software comes with an one year software maintenance agreement.

# **Functions**

# **Participants**

Based on the device in use, the participants:

- Can register their attendance via identification
- Have their preferred headphone language automatically selected upon login
- Have their user interface language automatically selected upon login
- Can issue requests to speak, if they have request to speak rights
- Can participate in voting rounds, if they have voting rights
- Can bypass the queue, if they have VIP rights
- Can issue a priority call, e.g. the chairperson, if they have priority rights

### **Meeting manager preparing the meeting**

For meeting preparation, the meeting manager is able to:

- $\blacktriangleright$  Participant based perpetual license
- $\blacktriangleright$  Ultimate feature pack for voting, interpreting and more
- $\blacktriangleright$  Easy and effective meeting preparation and management
- $\triangleright$  One year software maintenance agreement included
- Create profiles with preferred UI and headphone language
- Prepare meetings with:
	- Agenda
	- Identification mode
	- Quorum settings
	- References to documents stored on document management systems (DMS)
- Assign participants to meetings with:
	- Discussing, VIP and priority rights
	- Weighted voting and regular voting rights
	- Preferred seats
- Prepare request lists for agenda items
- Set the discussion mode per agenda item. The following discussion modes are supported:
	- Open automatic
	- Open manual
	- Response
	- First in first out
	- Voice activated, with camera control option in this mode
	- Up to 25 microphones can be open at the same time
	- Up to 200 participants can be in the queue
	- Up to 200 participants can be in the response queue
	- The microphone can be automatically turned off after 30 seconds of silence
- Configuration of speech timer per speaking turn to evenly distribute speaking time and increase the effectiveness of the meeting
- Configurable queue display You can decide whether the queue should be visible to participants
- Configure the default voting settings:
	- Answer set
	- Majority settings
	- Display settings
	- Individual/group results
	- Total results
- Prepare voting rounds per meeting with different voting settings:
	- Number, subject description and direct link to a document or website
	- Answer set
	- Majority settings
	- Display settings
	- Individual/group results
	- Total results
- Define the language and interpreting settings per meeting:
	- Interlock and override settings
	- Speak slow function
	- Configurable interpreter desk buttons
	- Interpreter headphone or headset

#### **Meeting manager managing the meeting**

For the management of meetings, the meeting manager is able to:

- Control the meeting and agenda using the Meeting application
- Manage voting rounds using the Meeting application and define the reference number, subject and description of the voting round
- Manage prepared voting rounds
- Manage discussions using the Meeting application or the configurable synoptic layout of the DICENTIS Webserver synoptic control
- Manage interpretations:
	- View which booths and desks deliver which languages and from which sources
	- Assist interpreters by turning off a microphone or switch between the various output languages
	- Receive speak slow notifications

**Meeting manager processing the meeting results** For processing the results, the meeting manager is able to:

- Access the voting results stored as separated files
- Access the meeting report with attendance and voting round results; The meeting report and voting results include information to detect tampering

#### **Interpreter**

The interpreter is able to:

- Interpret the floor language into 1 of the 100 languages supported by the DICENTIS system
- Interpret from another interpreter language into 1 of the 100 languages supported by the DICENTIS system
- Select the correct headphones or headset for optimum audio and hearing protection
- Configure the preferred input languages
- Configure the auxiliary buttons for:
	- Speak slow function
	- Headphone selection
	- Clock/timer
	- Language overview
	- Presentation/video mode
- Issue a Speak slow request

#### **Technician**

The technician is able to:

- Configure the audio settings:
	- 2 analog inputs and outputs
	- 2 Dante inputs and outputs
	- 2 OMNEO inputs and outputs
	- Sound reinforcement equalizer
	- Delegate device loudspeaker equalizer
- Configure the audio on delegate loudspeaker
- Configure seats:
	- For request to speak rights
	- For priority
	- For VIP
	- For voting
	- For identification
	- For language selection
	- To be used by 2 participants
- Configure the interpreter seat using interpreter desks:
	- To assign seats to booths
	- To assign languages to desks
- Configure the interpreter settings using the Meeting application:
	- Booths and desks
	- Interlock and override settings
	- Automatic relay settings
- Output languages
- Speak slow
- Interpreter desk buttons
- Interpreter headphone or headset
- Configure the synoptic layout for microphone control
- Configure the hall display layout to display the meeting, agenda, voting and discussion information
- Configure the sharing of a presentation on the hall display, multimedia device and interpreter desk with video output
- Configure the camera and video switching to display the active speakers on the hall display

# **Hall display**

The Hall display can be used to:

- Control the ONVIF, Panasonic and Sony cameras to capture the image of the active speaker or speakers
- Control the TvOne CorioMatrix and Kramer MV6 SDI video switchers to show one speaker
- Control the IP-video based video matrix with enhanced video processing like name overlay, split screen, picture in picture and Mosaic to display one or more speakers
- Display meeting and agenda information
- Display attendance information including Quorum
- Display voting information, majority and individual and total results

### **3 rd party systems**

- $3<sup>rd</sup>$  party systems can be used to:
- Prepare and control meetings using the .NET API
- Control meetings using the WebSocket based Conference Protocol

**NOTE:** The .NET API and Conference Protocol are supported by documentation and a demo application including source code to facilitate implementation and validation. There are drivers available for AMX and Extron.

#### **Remote interpreting**

The remote interpreting feature:

- Is the interface to enable remote interpreting systems in order to provide languages as if the interpreters were present in the meeting room; **NOTE:** This interface is available as .NET API and as WebSocket based Conference protocol.
- Supports Booth and desk information
- Supports source and destination language
- Supports automatic relay functionality
- Supports Speak slow function

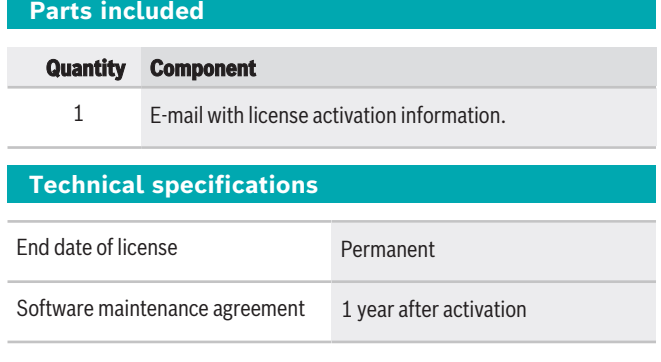

### **System requirements**

This section lists the minimal requirements for each part of the system.

#### **PC**

The minimal PC requirements for the computer running the services in a DICENTIS system are:

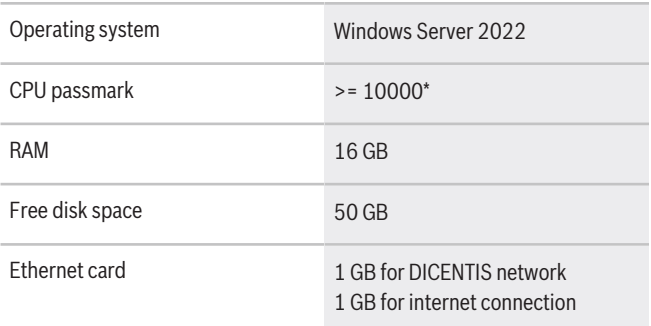

**Note:** The power of the processor is measured by a CPU passmark score, because this gives a more reliable benchmark score than just the processor family:

- many different processor brands and families are available
- a processor intended for a laptop is not as powerful as the processor intended for a desktop, although both can be for example, an i7
- newer versions of the same processor are faster than older versions

#### **To check the passmark score of a processor**

- 1. Go to [https://www.cpubenchmark.net/](https://www.cpubenchmark.net/CPU_mega_page.html) [CPU\\_mega\\_page.html](https://www.cpubenchmark.net/CPU_mega_page.html).
- 2. Enter the processor (for example, i7-12700) in the CPU Name text box.
- 3. Check the CPU Mark column for the CPU passmark score (for example, i7-12700 scores 31114).

Alternatively, you can clear the textbox CPU Name and sort the CPU Mark column and see which processor scores above, for example, 7000.

### **Ordering information**

#### **DCNM-LPU-PE Participant ultimate perpetual**

Participant based perpetual license with identification and extended voting and interpreting functionalities. Order number **DCNM-LPU-PE | F.01U.411.286**

# **Software Options**

# **DCNM-LDANTE License for 1 Dante stream**

This software license enables the sending or receiving of Dante multicast audio streams.

Order number **DCNM-LDANTE | F.01U.354.449**

**DCNM-LPSMA-PE SMA for 1 part. DCNM-LPx-PE, 1yr** This software license enables extension of the software maintenance agreement with 1 year. 1 license per participant is required. Order number **DCNM-LPSMA-PE | F.01U.415.155**

#### **Represented by:**

**Europe, Middle East, Africa: Germany: North America: Asia-Pacific:** Bosch Sicherheitssysteme GmbH Bosch Security Systems B.V. P.O. Box 80002 5600 JB Eindhoven, The Netherlands Phone: + 31 40 2577 284 www.boschsecurity.com/xc/en/contact/ www.boschsecurity.com

Robert-Bosch-Ring 5 85630 Grasbrunn Tel.: +49 (0)89 6290 0 Fax:+49 (0)89 6290 1020 de.securitysystems@bosch.com www.boschsecurity.com

Bosch Security Systems, LLC 130 Perinton Parkway Fairport, New York, 14450, USA Phone: +1 800 289 0096 Fax: +1 585 223 9180 onlinehelp@us.bosch.com www.boschsecurity.com

Asia-Pacific:<br>Robert Bosch (SEA) Pte Ltd, Security Systems 11 Bishan Street 21 Singapore 573943 Phone: +65 6571 2808 Fax: +65 6571 2699 www.boschsecurity.com/xc/en/contact/ www.boschsecurity.com